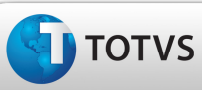

### Boletim Técnico

#### Geração dos Movimentos Contábeis Para o Documento de Frete de Custo

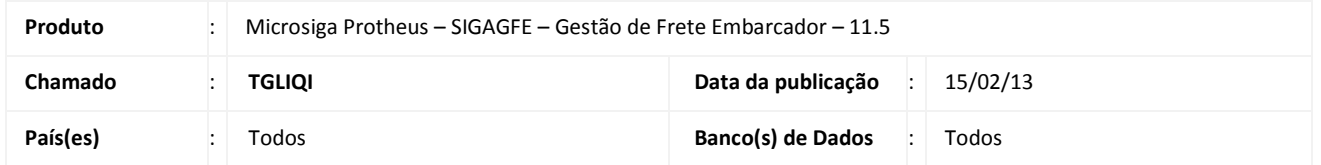

#### Importante

Melhoria para que na contabilização do Documento de Frete seja gerada apenas uma linha de lançamento para débito, contendo o valor total do Documento, quando for do tipo "custo", desconsiderando os impostos recuperáveis.

#### Procedimento para Implementação

O sistema é atualizado logo após a aplicação do pacote de atualizações (Patch) deste chamado.

#### Procedimentos para Utilização

- 1. Deve haver Documentos de Carga, com tipo de Documento de Carga igual a "Custo", devidamente vinculados ao Romaneio e calculados.
- 2. No SIGAGFE Atualizações > Movimentação > Doc Frete/Faturas > Documentos Frete, clique em Incluir e digite as informações necessárias para a inclusão do Documento de Frete, vinculando os Documentos de Carga cadastrados.
- 3. Confirme a inclusão e verifique se o Documento permanece como "aprovado sistema"; ou se é necessário aprovar pelo usuário, gerando assim a contabilização.
- 4. Consultando o Documento de Frete é possível verificar que foi gerada apenas uma linha de movimento contábil com o valor total do Documento, desprezando os impostos recuperáveis.

# Boletim Técnico

## Informações Técnicas

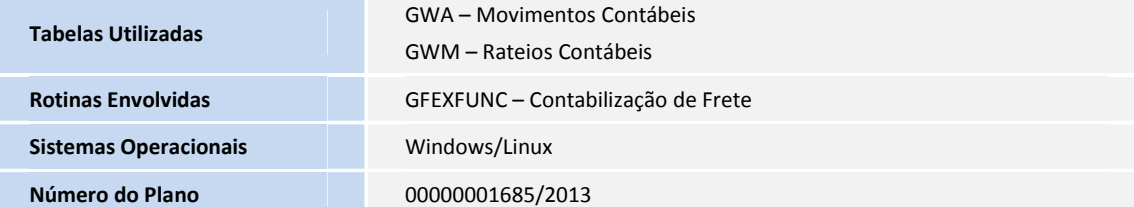